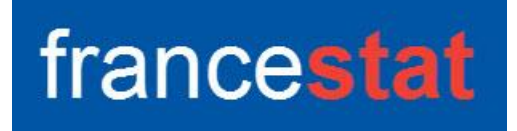

# **UNIWIN VERSION 9.7.0**

# **CLASSIFICATION PAR CARTES AUTO-ORGANISATRICES**

**Révision : 02/09/2023**

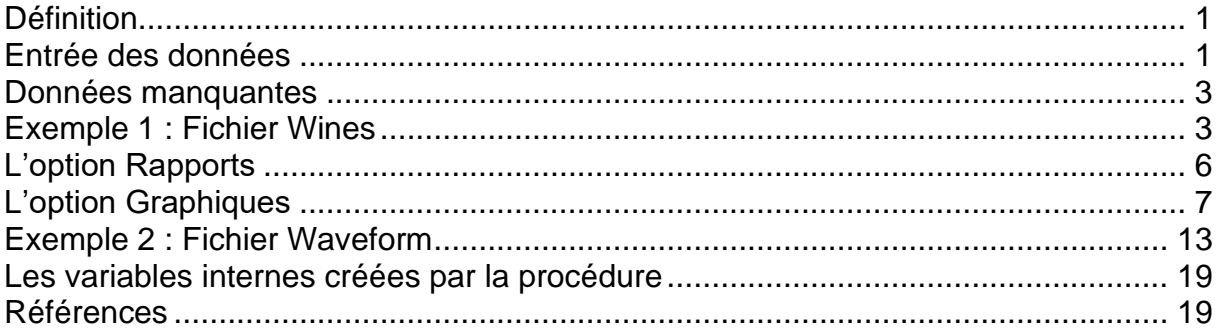

## <span id="page-0-0"></span>**Définition**

Les cartes auto-adaptatives, cartes auto-organisatrices ou cartes topologiques forment une classe de réseau de neurones artificiels fondée sur des méthodes d'apprentissage non-supervisées. Elles sont souvent désignées par le terme anglais « self organizing maps » (SOM), ou encore cartes de Kohonen du nom du statisticien ayant développé le concept en 1984. La littérature utilise aussi les dénominations : « réseau de Kohonen », « réseau auto-adaptatif » ou « réseau auto-organisé ». Elles sont utilisées pour cartographier un espace réel, c'est-à-dire pour étudier la répartition de données dans un espace à grande dimension. En pratique, cette cartographie peut servir à réaliser des tâches de discrétisation, quantification vectorielle ou classification (source Wikipédia). Cette procédure est basée sur le package R 'kohonen'.

## <span id="page-0-1"></span>**Entrée des données**

Cliquons sur l'icône SOM dans le ruban Décrire. La boîte de dialogue montrée ci-dessous s'affiche :

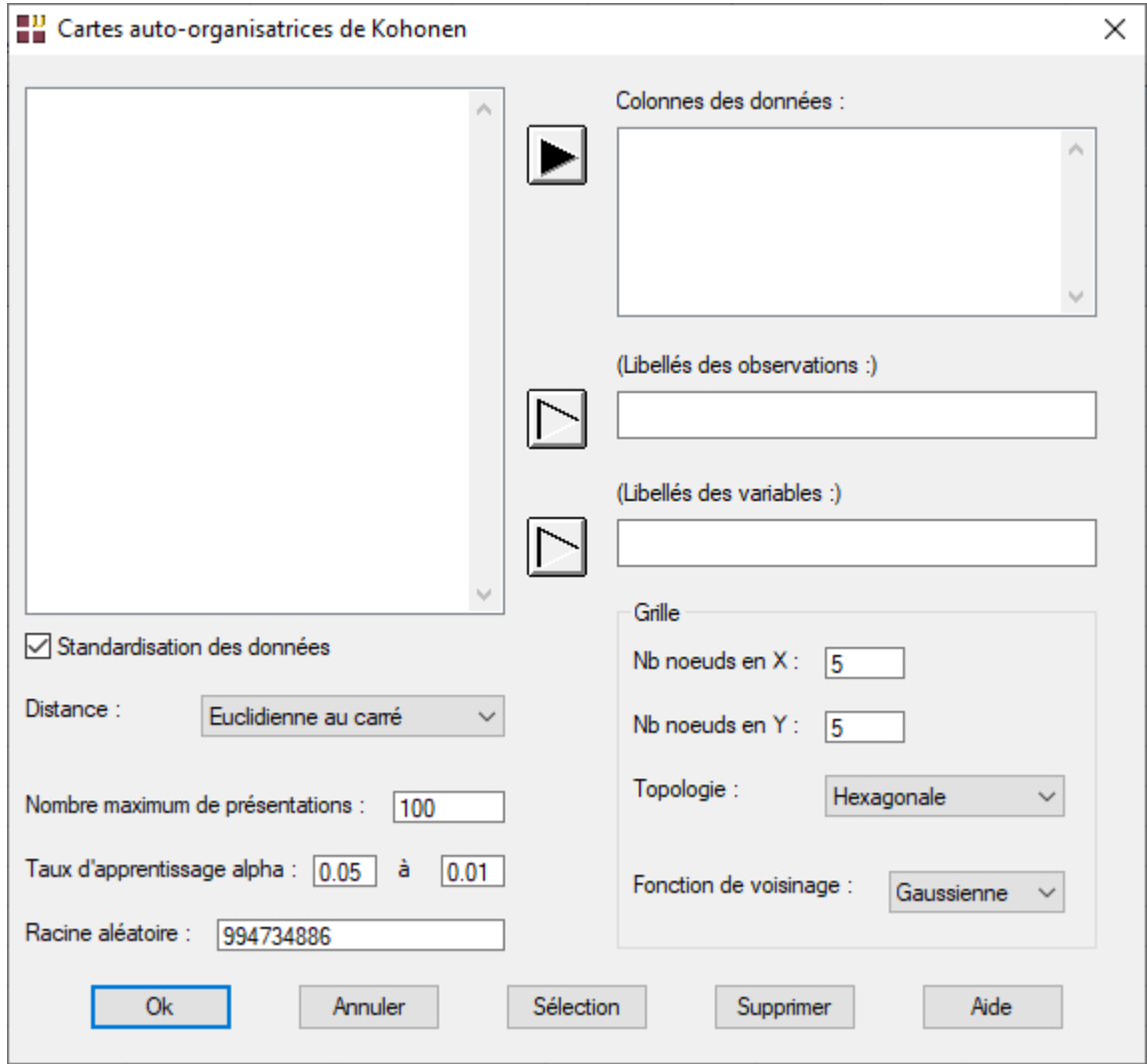

Cette boîte de dialogue permet de préciser les colonnes des données à analyser, les libellés optionnels des observations et des variables.

Elle permet également de préciser :

- les paramètres de la grille :
	- o nombre de nœuds en X
	- o nombre de nœuds en Y
	- o topologie : hexagonale ou rectangulaire
	- o fonction de voisinage : gaussienne ou circulaire
- si les données sont standardisées ou non
- la distance utilisée : euclidienne au carré, euclidienne, valeur absolue
- le nombre maximum de présentations
- la plage pour le taux d'apprentissage alpha
- la racine aléatoire

#### <span id="page-2-0"></span>**Données manquantes**

Les données manquantes ne sont pas autorisées dans les colonnes des données.

### <span id="page-2-1"></span>**Exemple 1 : Fichier Wines**

Les données sont le résultat de l'analyse chimique de 177 échantillons de vins issus de trois cultivars différents et provenant d'une même région en Italie (source : [https://archive.ics.uci.edu/ml/datasets/wine\)](https://archive.ics.uci.edu/ml/datasets/wine). Elles sont constituées des treize caractéristiques chimiques et spectroscopiques suivantes :

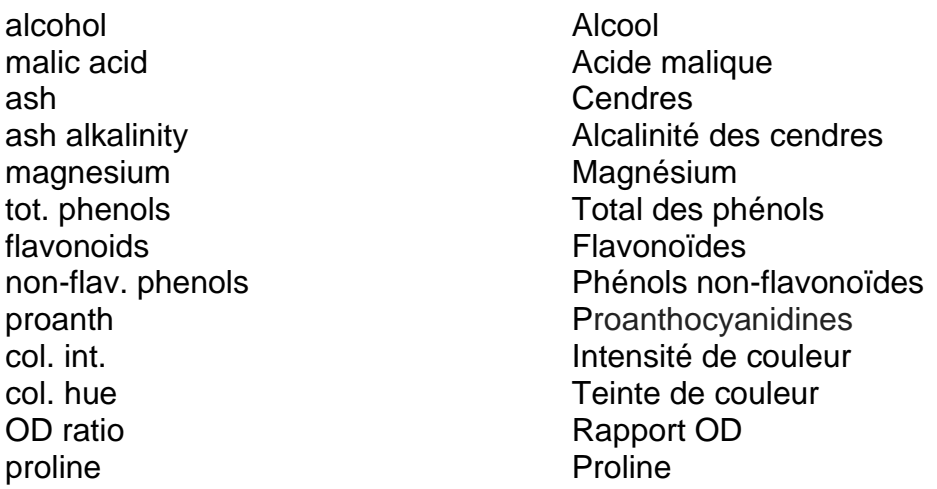

Les données du tableur sont contenues dans le fichier Wines.sgd. Une partie du fichier des données est montrée ci-dessous.

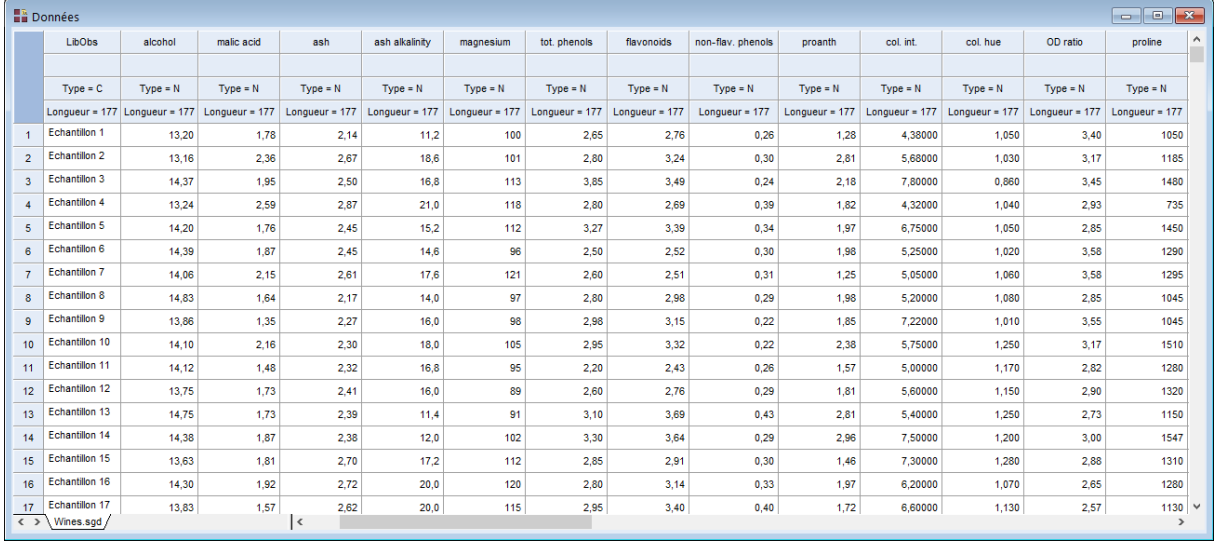

L'objectif est de réduire la dimensionalité de ces données à treize dimensions à un espace à deux dimensions. Les échantillons sont d'abord regroupés en nœuds d'échantillons similaires. Ces nœuds sont ensuite affichés sur la carte à deux dimensions dans laquelle les nœuds similaires sont les uns à côtés des autres.

Cliquons sur l'icône 'SOM' dans le ruban 'Décrire' pour renseigner la boîte de dialogue d'entrée des données comme montré ci-après.

Sélectionnons les treize caractéristiques (de alcohol à proline), standardisons ces données et précisons les libellés pour les observations (LibObs) et pour les variables (LibVarE).

Choisissons une grille 5 x 5 de topologie hexagonale avec une fonction de voisinage gaussienne.

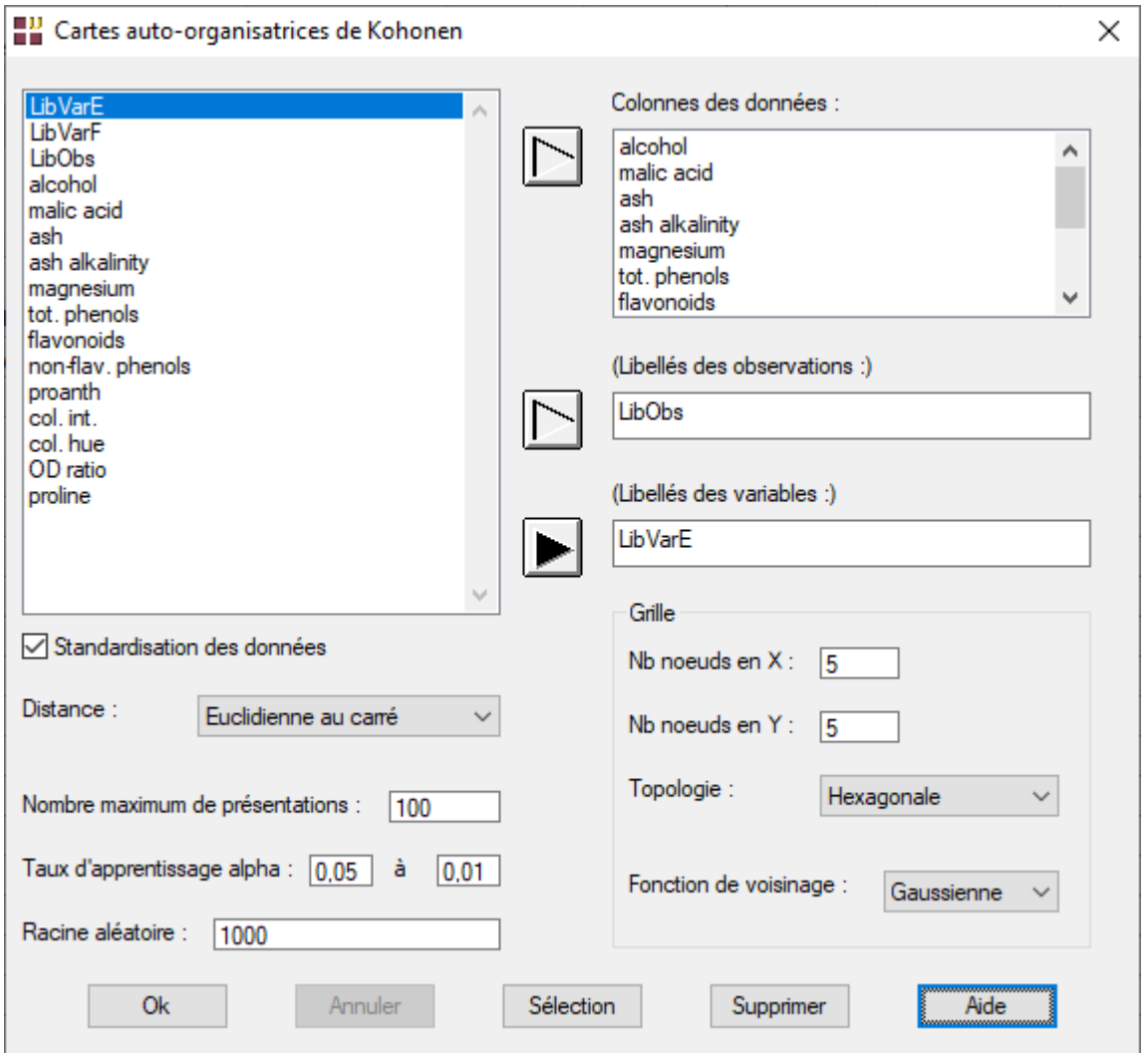

Conservons les valeurs par défaut pour la distance (euclidienne au carré), le nombre de présentations du jeu de données à l'algorithme (100) et la plage pour le taux d'apprentissage (décroissance linéaire de 0,05 à 0,01).

La racine aléatoire est utilisée pour initialiser aléatoirement les poids des nœuds. Nous la fixons pour cet exemple à 1000.

Cliquons sur Ok. UNIWIN débute les calculs. Après quelques instants, la fenêtre Rapports et Graphiques s'affiche.

La barre d'outils 'Rapports et Graphiques' permet par l'icône 'Données' de rappeler la boîte de dialogue d'entrée des données.

L'icône « Rapports » affiche la boîte de dialogue des options pour les rapports.

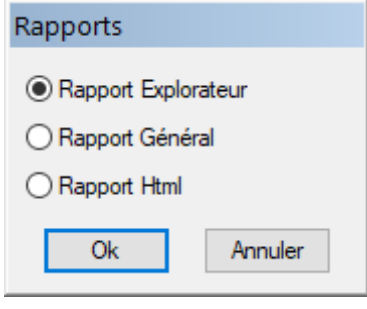

L'icône « Graphiques »  $\frac{1}{2}$  affiche la boîte de dialogue des options pour les graphiques.

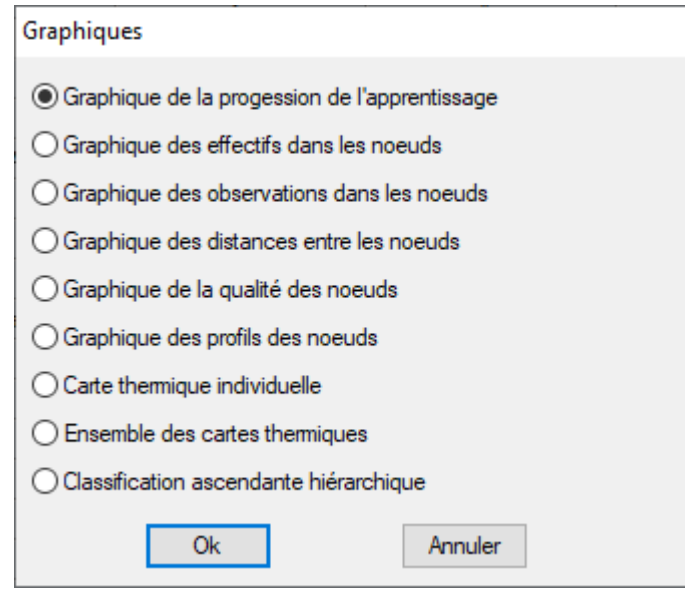

L'icône 'Enregistrer' permet de sélectionner les résultats de l'analyse à enregistrer dans un fichier.

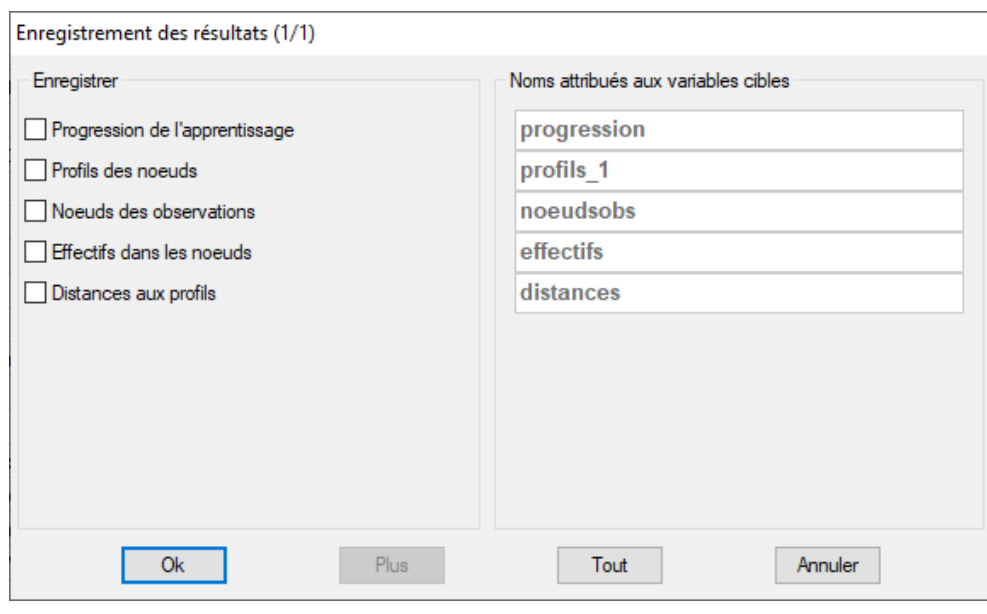

L'icône « Quitter » 5<sup>1</sup> permet de quitter l'analyse.

## <span id="page-5-0"></span>**L'option Rapports**

Cette option permet d'obtenir le rapport à l'écran sous la forme d'un explorateur, d'un tableur ou au format HTML.

Voici ci-après trois exemples du rapport pour l'analyse SOM : Explorateur, Général, HTML.

Ce rapport affiche :

- Effectifs dans les nœuds
- Affectations des nœuds dans les classes
- Affectations des observations dans les classes
- Profils des nœuds

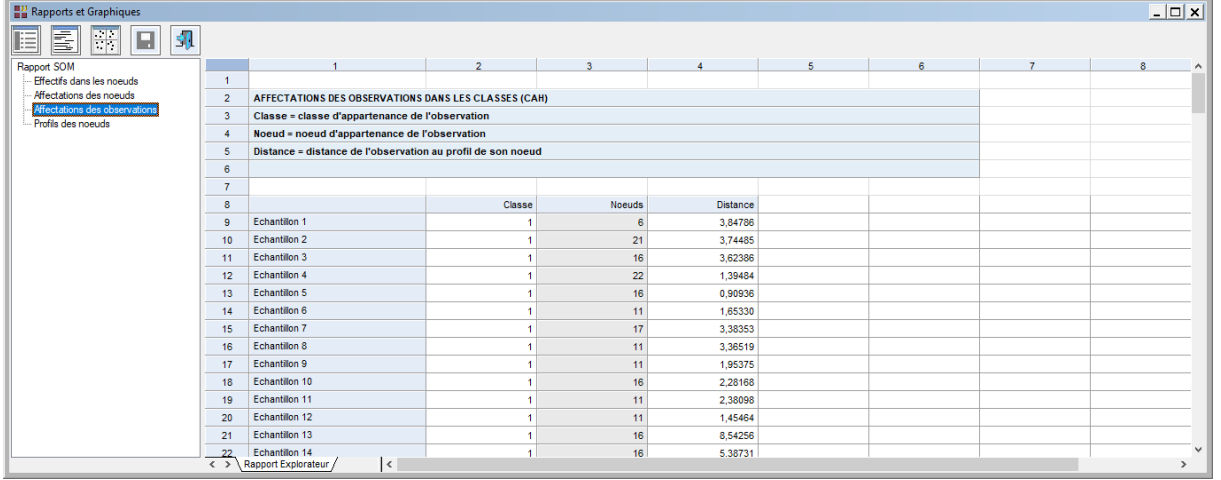

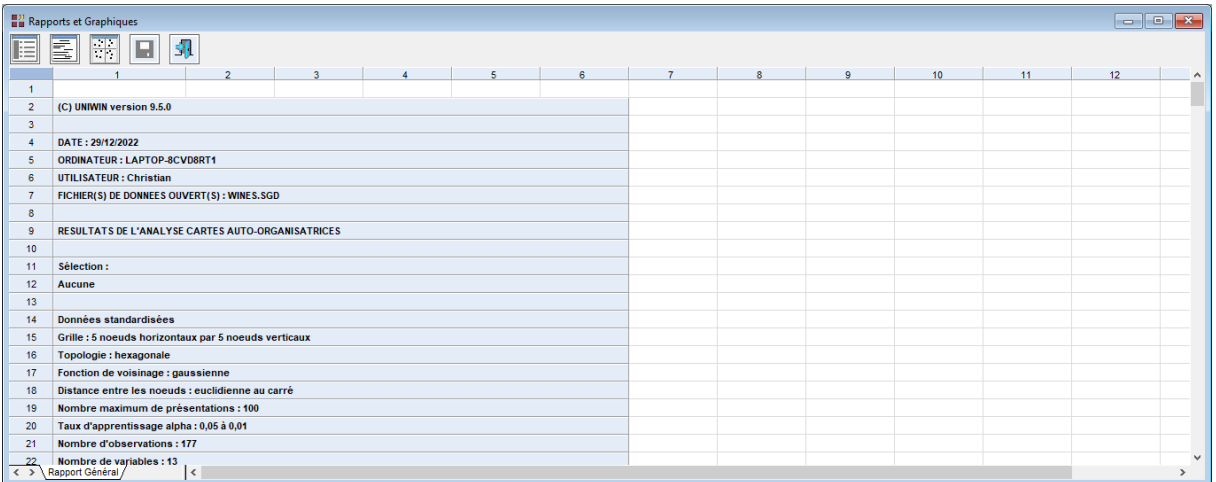

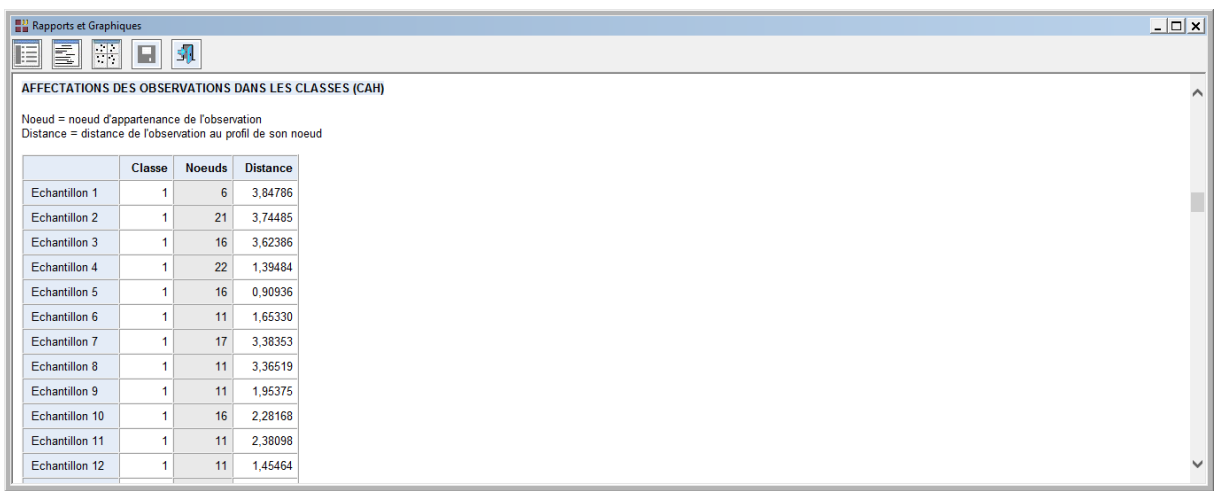

# <span id="page-6-0"></span>**L'option Graphiques**

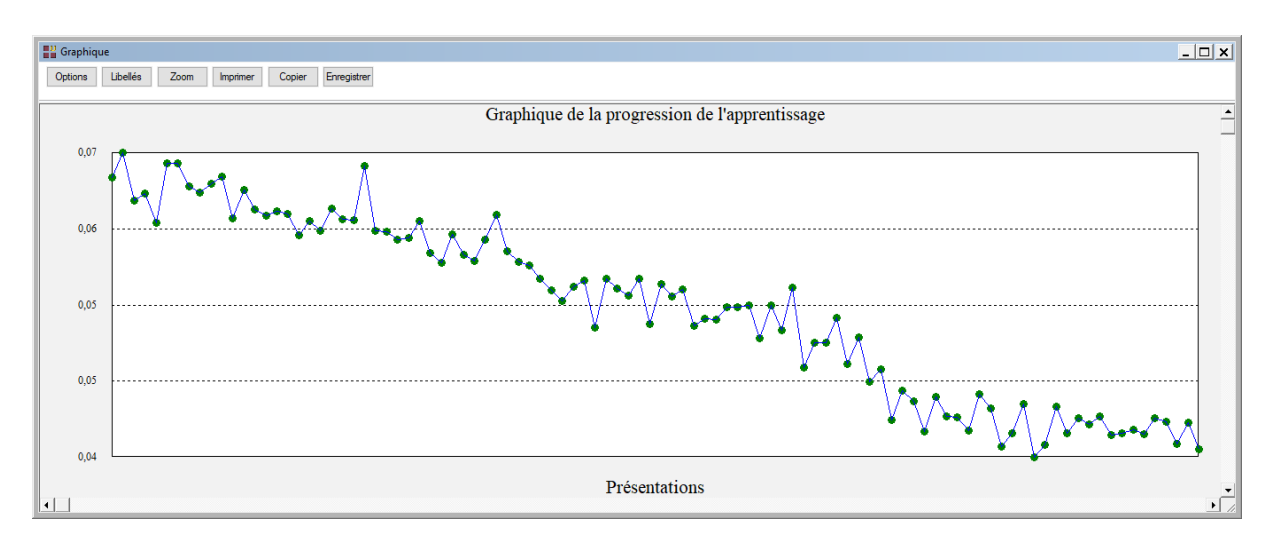

 $\mathcal{L} = \{ \mathcal{L} \mathcal{L} \$ 

# Graphique de la progression de l'apprentissage

Ce graphique montre la progression de l'apprentissage par rapport aux nombres de présentations.

Si la courbe continue de diminuer avec les présentations et ne se stabilise pas, alors il faut relancer la procédure en précisant un nombre plus important de présentations.

Dans notre exemple, environ 75 présentations auraient été suffisantes.

Graphique des effectifs dans les nœuds

Ce graphique affiche les effectifs dans chacun des nœuds.

Ces effectifs permettent d'identifier les zones de fortes densités.

Une répartition homogène est généralement désirée.

La taille de la grille doit être réduite s'il y a de nombreuses cellules vides et augmentée si des zones de trop fortes densités apparaissent.

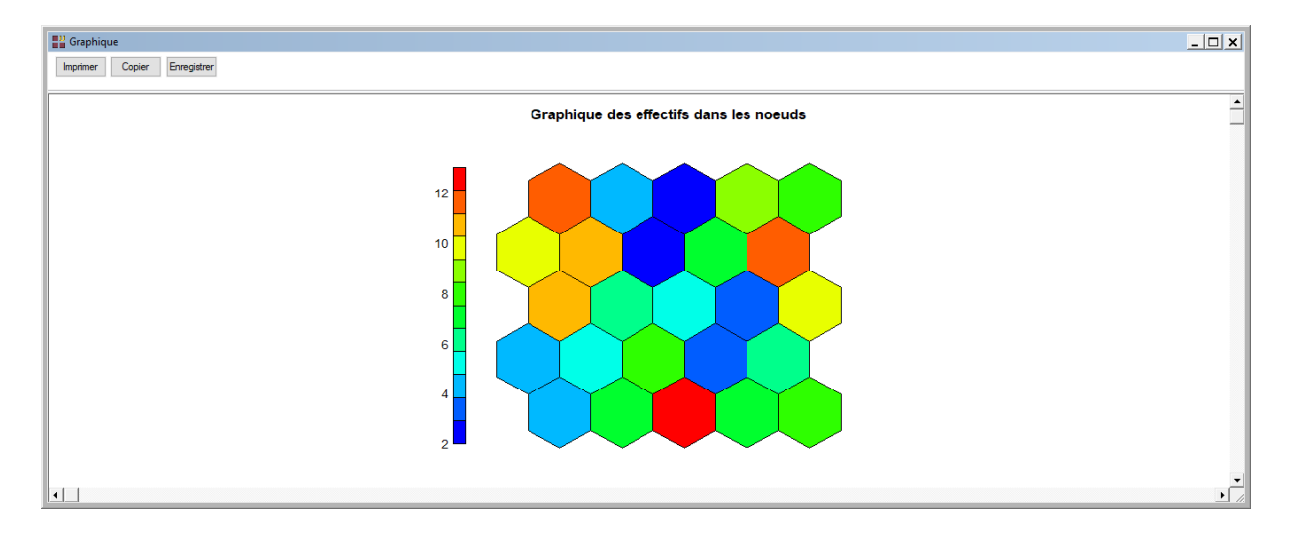

Dans tous les graphiques de cette grille 5x5, la numérotation des nœuds est faite de la façon suivante :

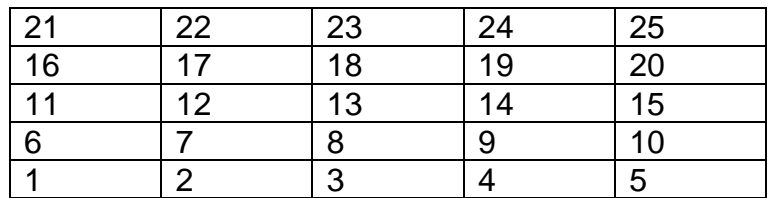

 $\mathcal{L} = \{ \mathcal{L} \mathcal{L} \$ 

#### Graphique des observations dans les nœuds

Ce graphique affiche les observations contenues dans chacun des nœuds.

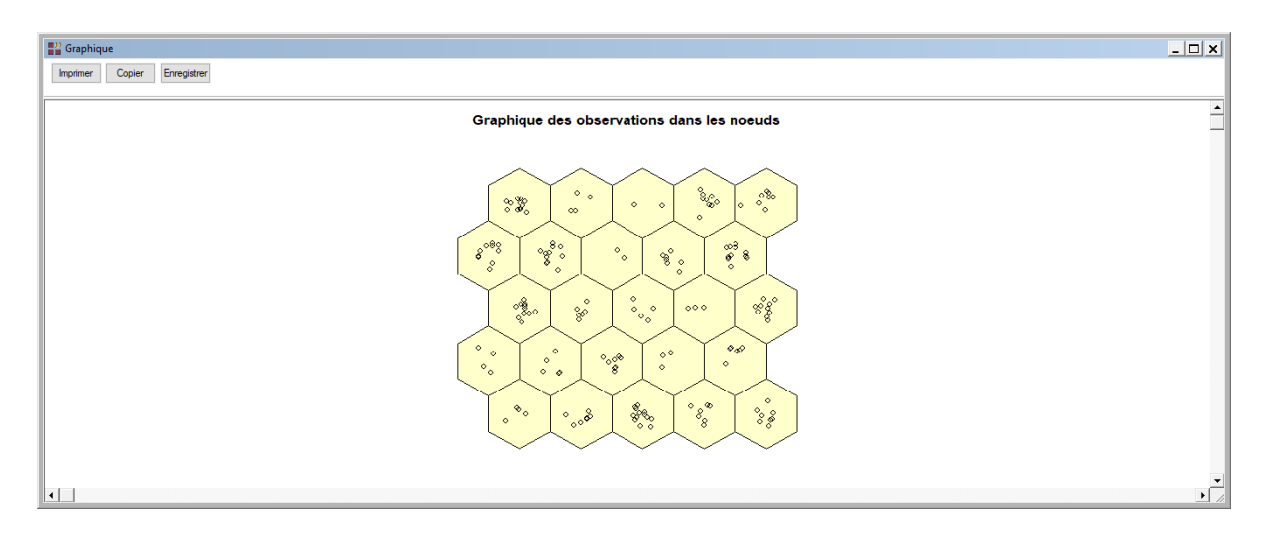

#### Graphique des distances entre les nœuds

Ce graphique, appelé 'Matrice U', indique la somme des distances aux voisins immédiats pour chaque nœud. Les faibles distances indiquent des nœuds similaires, les grandes distances des nœuds dissimilaires. Ce graphique peut permettre d'identifier des classes dans la grille.

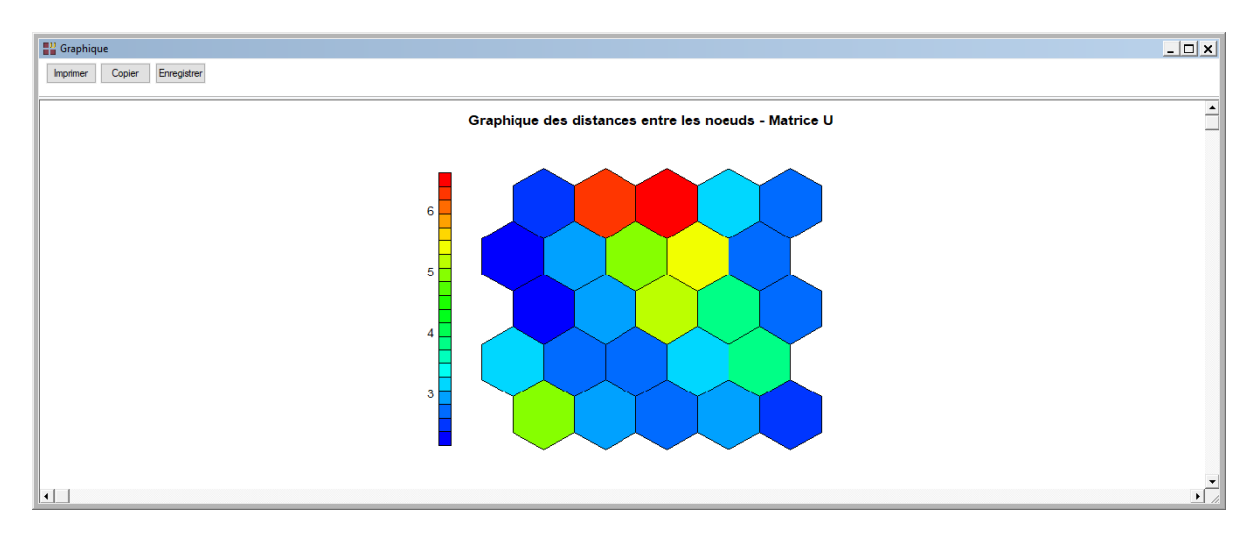

## Graphique de la qualité des nœuds

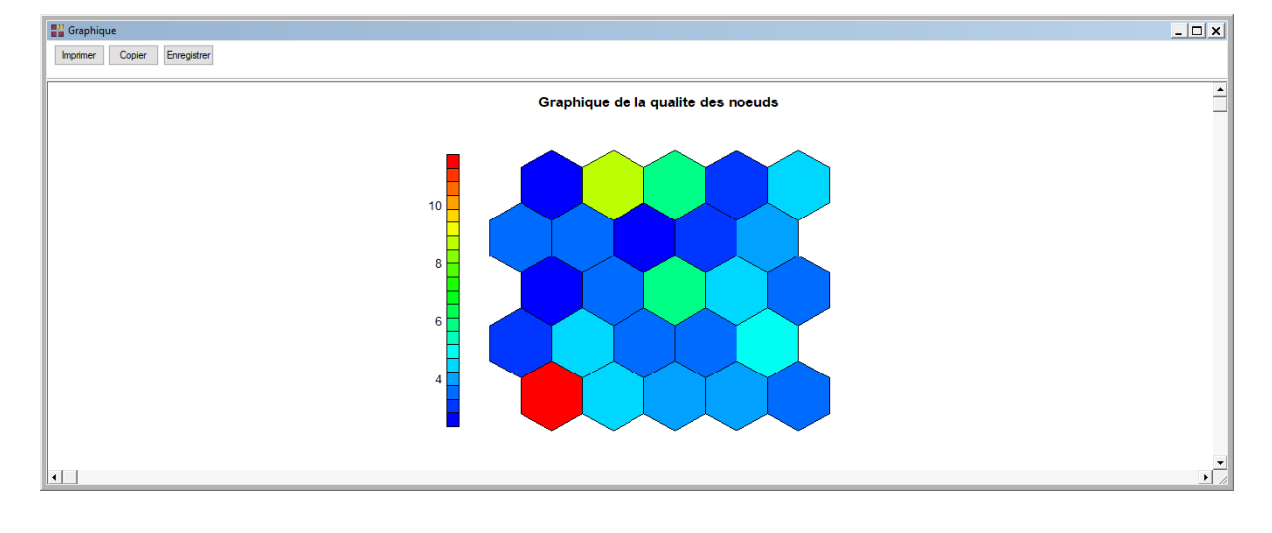

Ce graphique affiche pour chaque nœud la distance moyenne des observations affectées à ce nœud.

Plus les distances sont faibles, plus les observations sont bien représentées par les profils des nœuds.

#### Graphique des profils des nœuds (segments)

Ce graphique (ici sous la forme d'éventails) permet d'établir le rôle des variables dans la définition des différentes zones qui composent la grille.

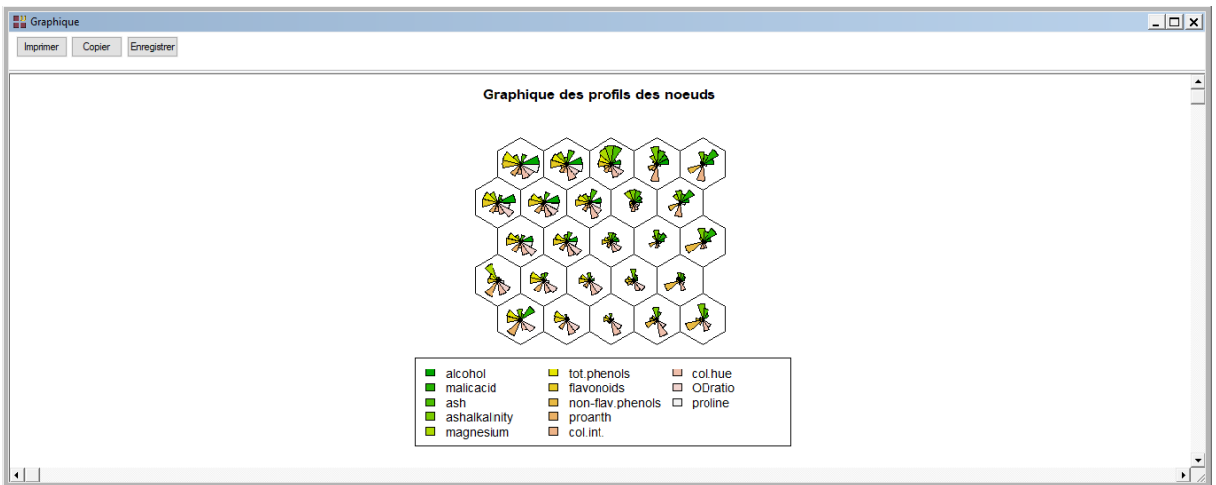

### Carte thermique individuelle

Ce graphique permet de visualiser les valeurs normalisées de la variable sélectionnée dans chaque nœud de la carte.

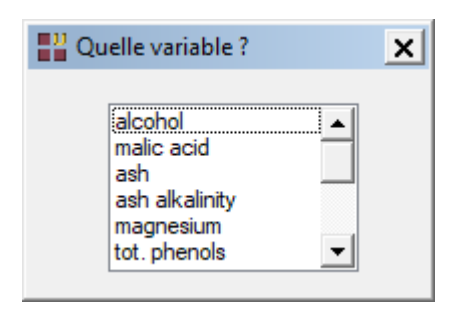

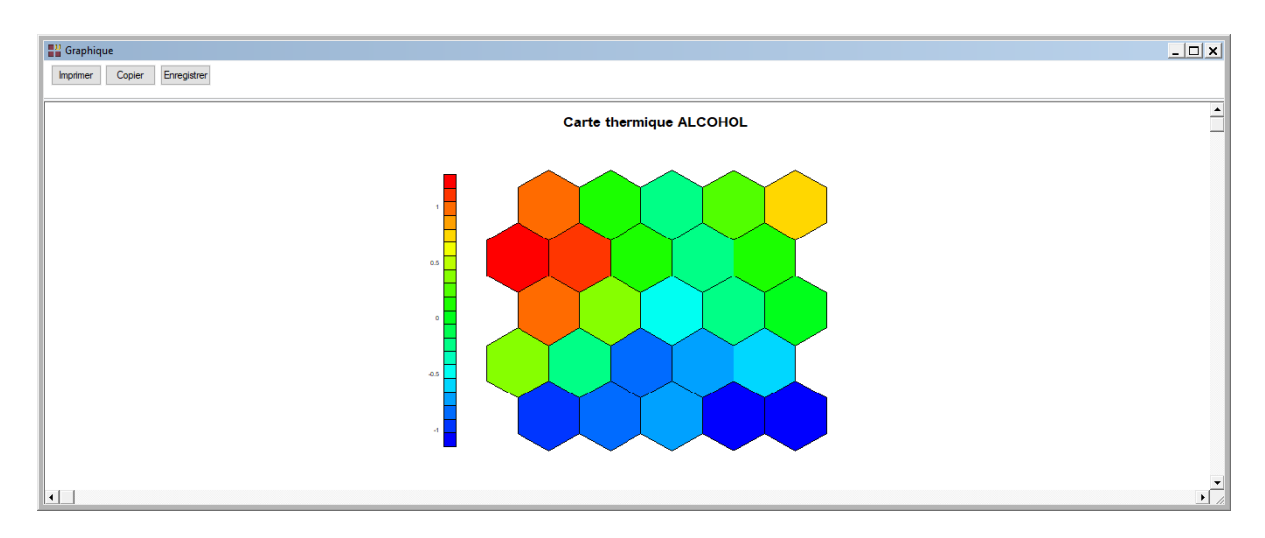

## Ensemble des cartes thermiques

Ce graphique permet de visualiser les valeurs normalisées de l'ensemble des variables dans chaque nœud de la carte.

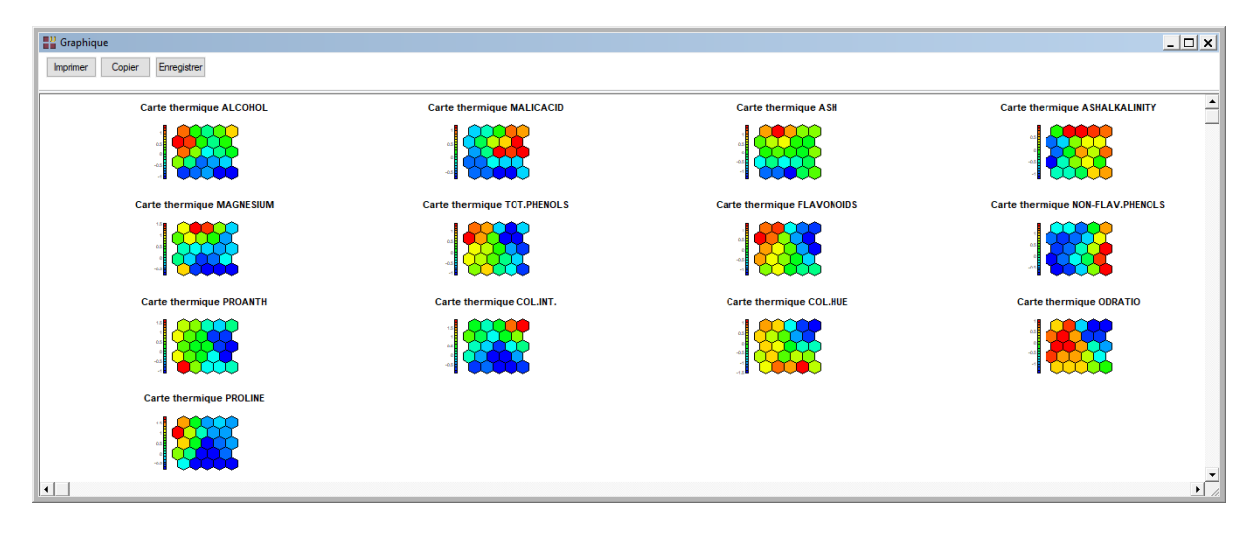

## Dendrogramme (Classification ascendante hiérarchique)

Ce graphique illustre le regroupement des nœuds issu d'une classification ascendante hiérarchique par la méthode de Ward en utilisant les distances entre les nœuds dans la grille (matrice U). Trois classes ont été demandées.

Ce graphique illustre le regroupement des nœuds issu d'une classification ascendante hiérarchique par la méthode de Ward en utilisant les distances entre les nœuds dans la grille (matrice U). Trois classes ont été demandées.

Note : Pour visualiser dans le rapport les affectations des nœuds ou des observations dans les classes, il faut redemander la génération du rapport.

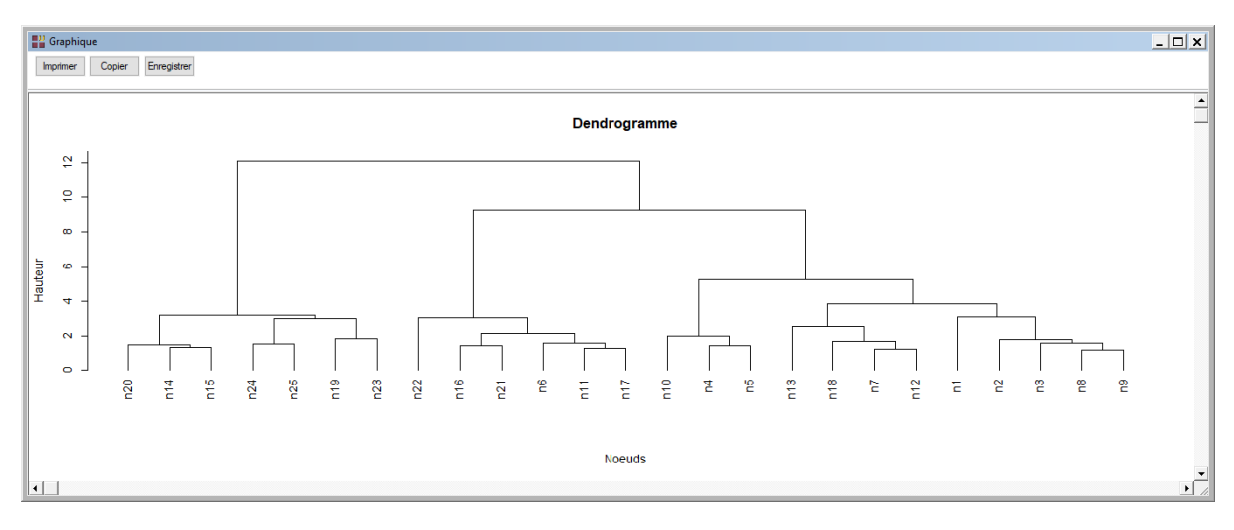

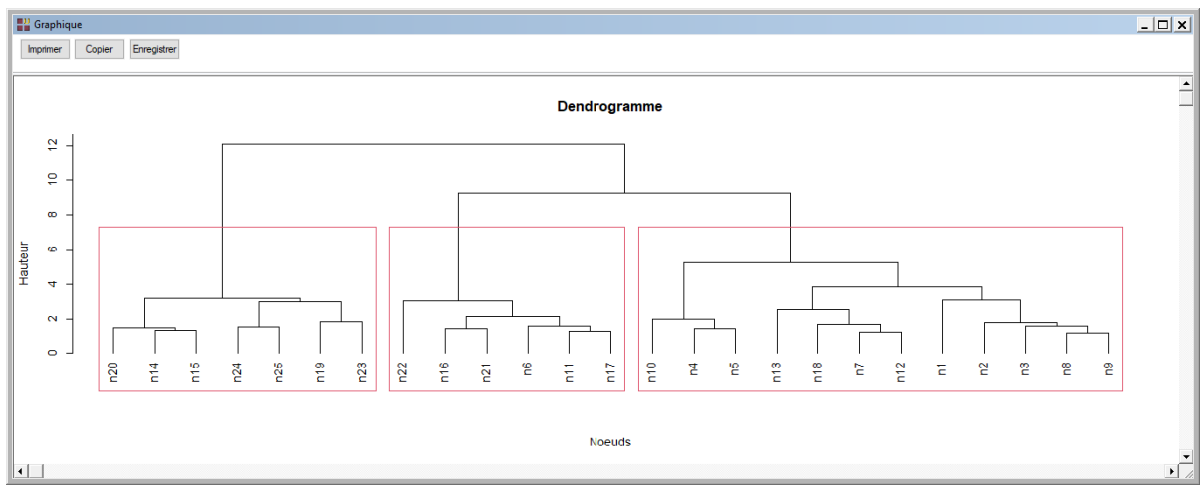

Les frontières entre les classes formées sont alors affichées dans tous les graphiques de la grille.

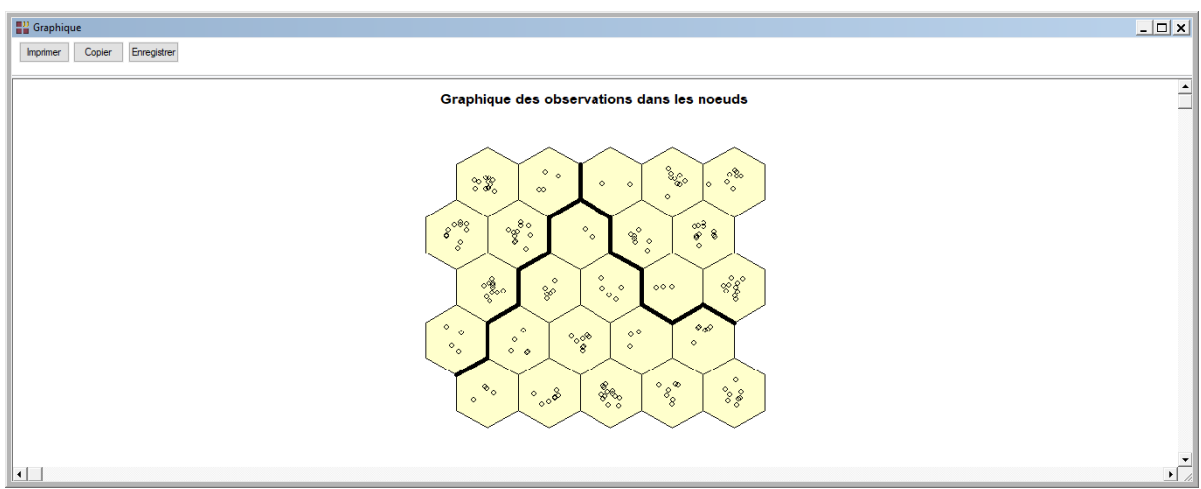

Les nœuds adjacents sont regroupés dans la même classe. Cela est normal en considération des propriétés de proximités de la grille. Des hiatus peuvent apparaître parfois à cause des contraintes de l'algorithme de classification.

## <span id="page-12-0"></span>**Exemple 2 : Fichier Waveform**

Les données Waveform, décrites dans le livre de Breiman (1984), sont composées de 5000 observations et de 21 descripteurs nommés V1 à V21. Une partie de ce fichier est montrée ci-dessous :

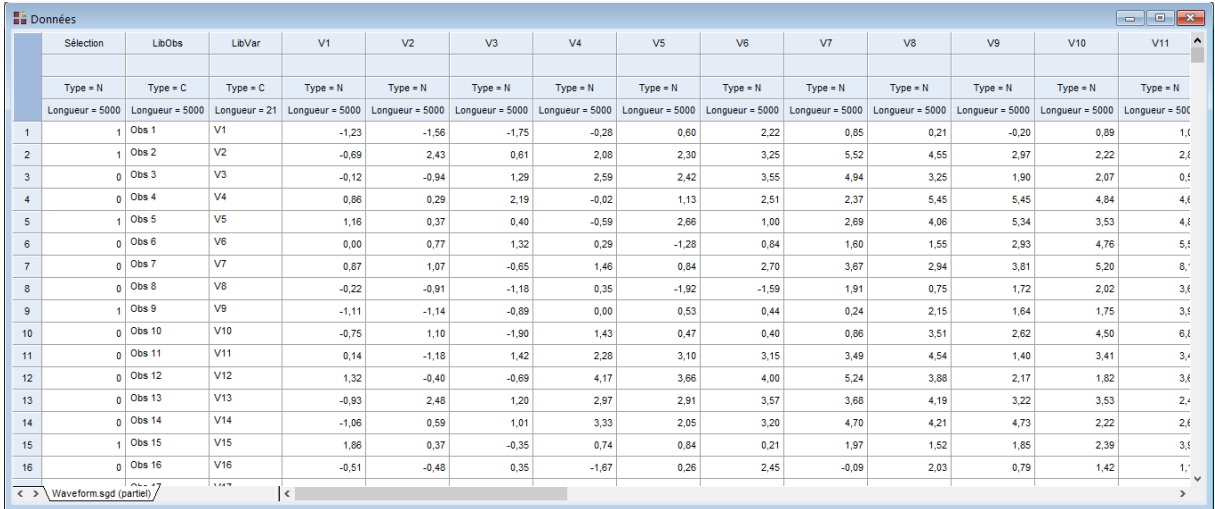

Dans cet exemple, nous utiliserons la colonne Sélection pour définir une sélection aléatoire de 1500 observations parmi les 5000.

Cliquons sur l'icône 'SOM' dans le ruban 'Décrire' pour renseigner la boîte de dialogue d'entrée des données comme montré ci-après.

Nous sélectionnons les colonnes de données V1 à V21, définissons les libellés optionnels des observations et des variables.

Les colonnes données sont standardisées.

La distance choisie la distance euclidienne au carré.

Une grille 15 x 10 de topologie rectangulaire est définie avec une fonction de voisinage circulaire.

Le nombre de présentations est fixé à 100 et la racine aléatoire est définie à 100.

Cliquons sur le bouton 'Sélection' pour définir la sélection des 1500 observations parmi les 5000.

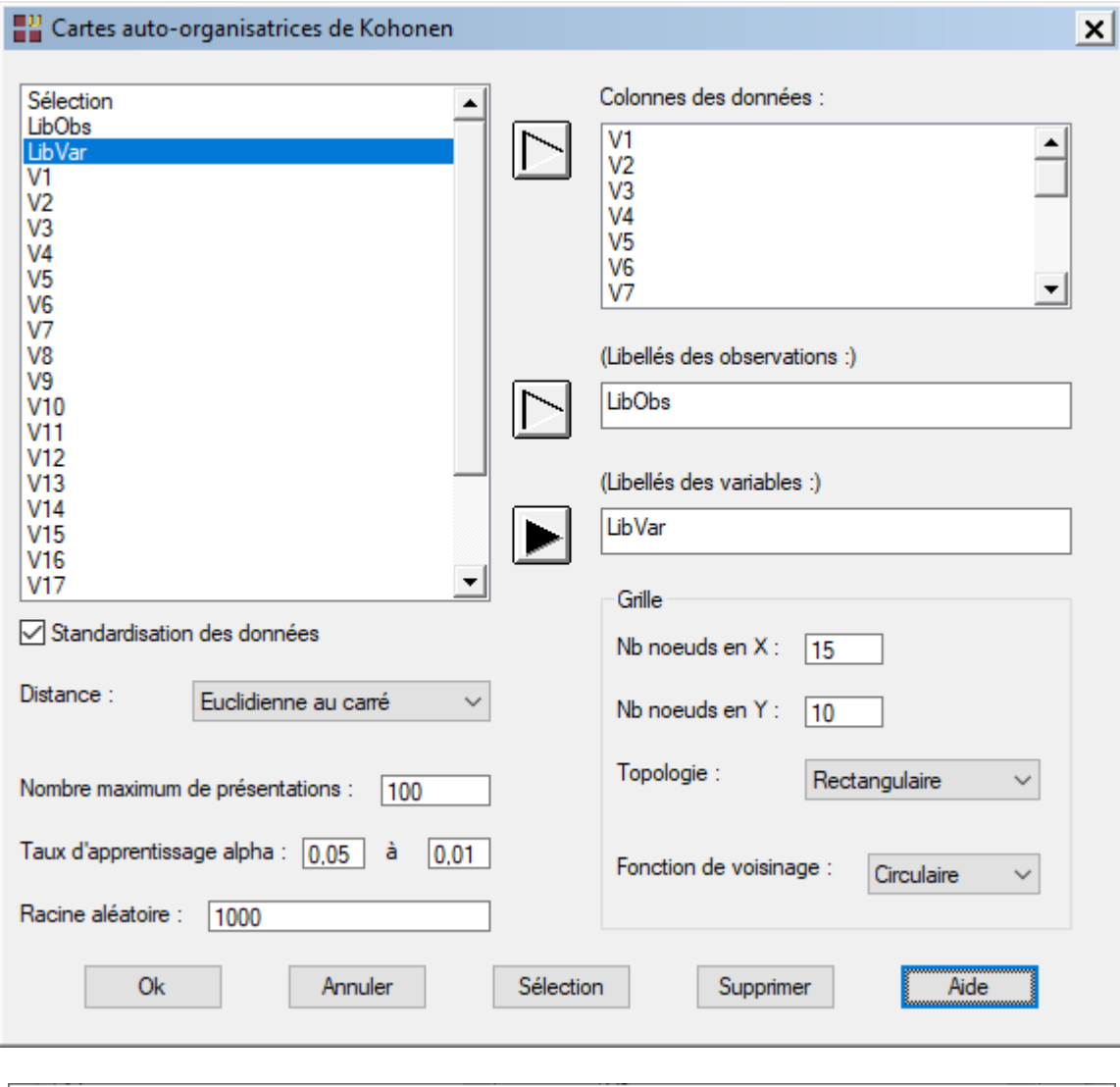

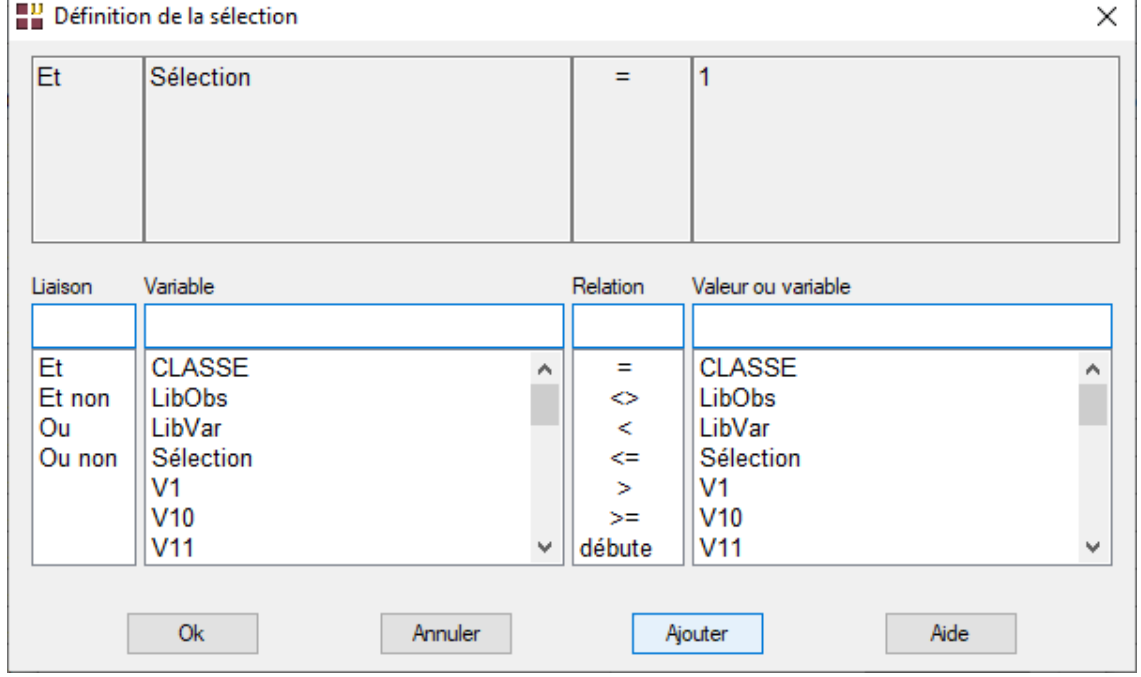

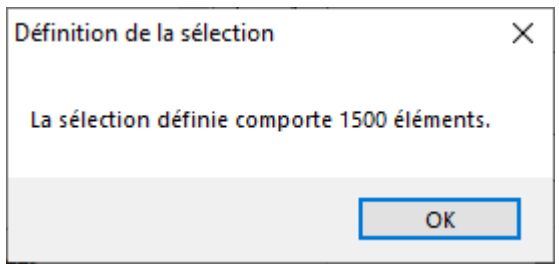

Après avoir renseigné cette boîte de dialogue, le logiciel débute les calculs. Après quelques instants, la fenêtre Rapports et Graphiques s'affiche.

Comme dans l'exemple précédent, le rapport affiche les effectifs dans les nœuds, les affectations des nœuds dans les classes, les affectations des observations dans les classes et les profils des nœuds.

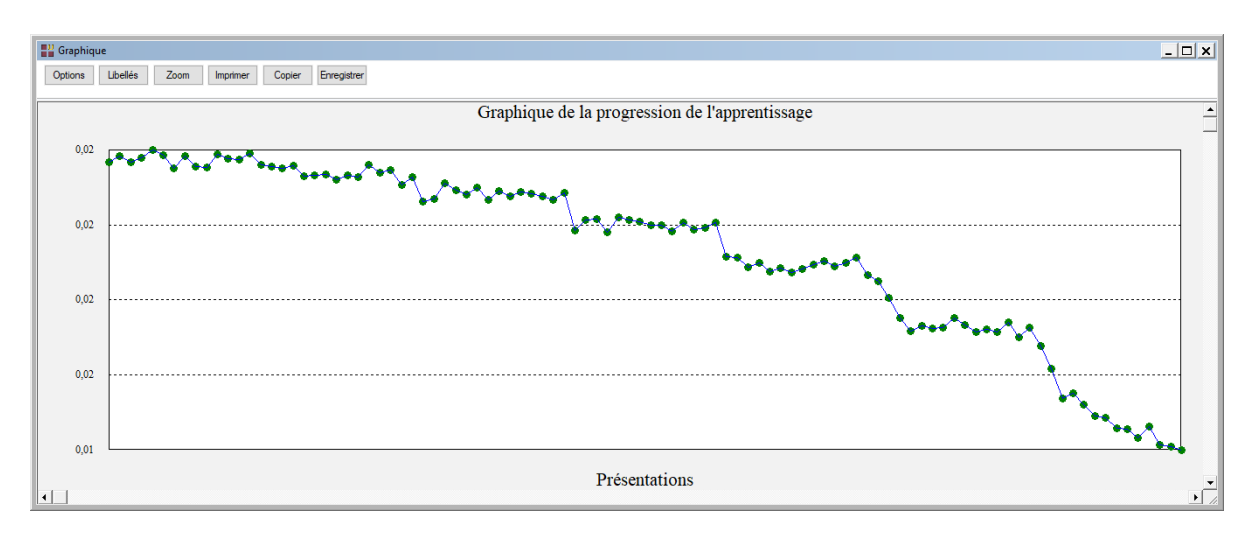

Graphique de la progression de l'apprentissage

Il pourrait être utile de relancer cette procédure en augmentant le nombre de présentations pour mieux visualiser la stabilisation de la décroissance de cette courbe.

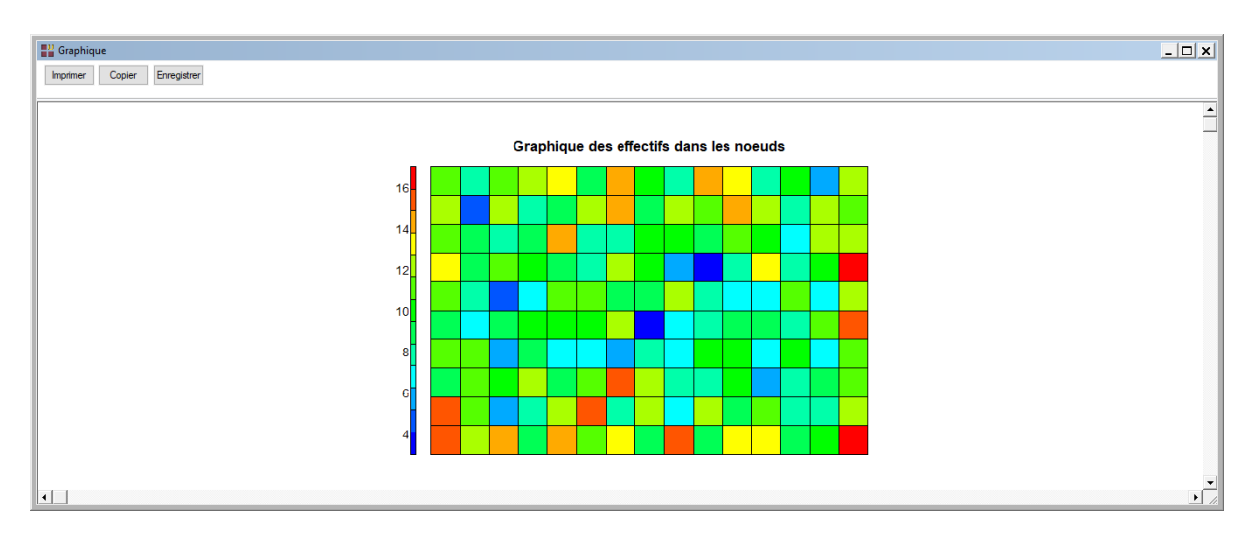

 $\mathcal{L} = \{ \mathcal{L} \mathcal{L} \$ 

Graphique des effectifs dans les nœuds

# Graphique des observations dans les nœuds

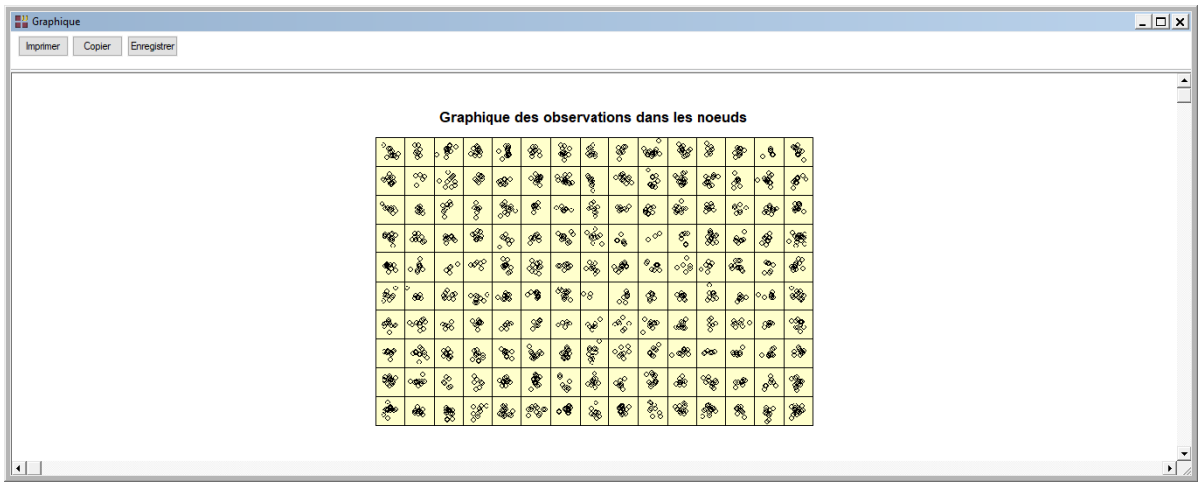

# Graphique des distances entre les nœuds (matrice U)

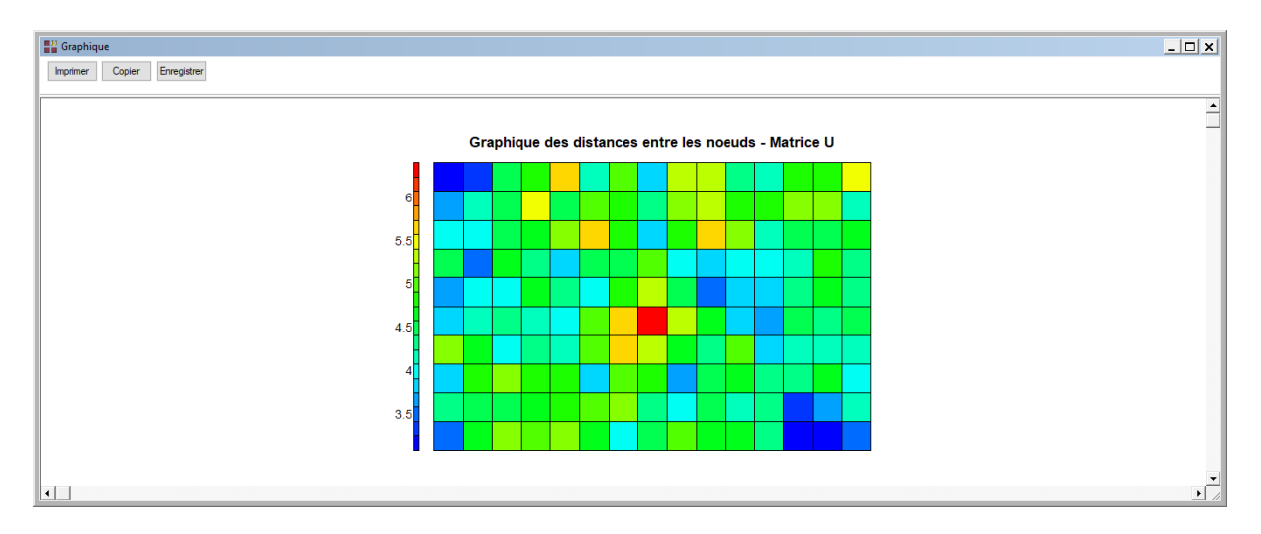

# Graphique de la qualité des nœuds

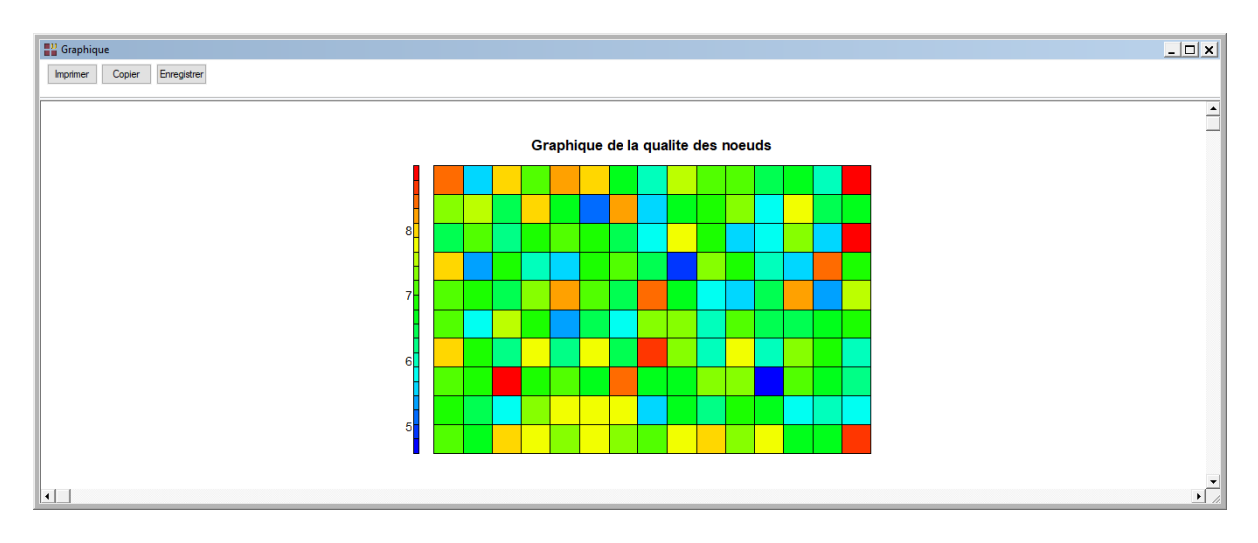

# Graphique des profils des nœuds (lignes)

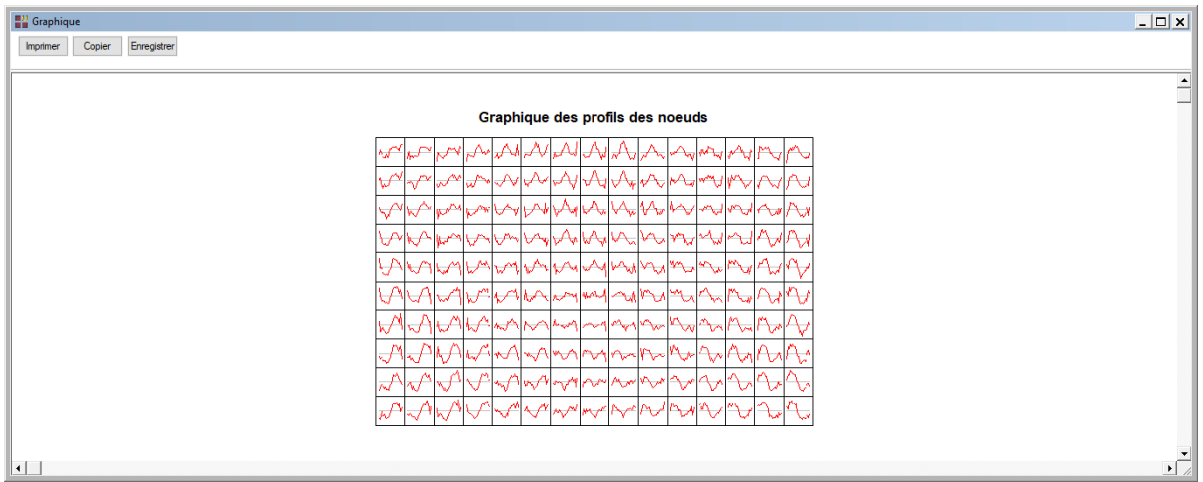

# Carte thermique individuelle

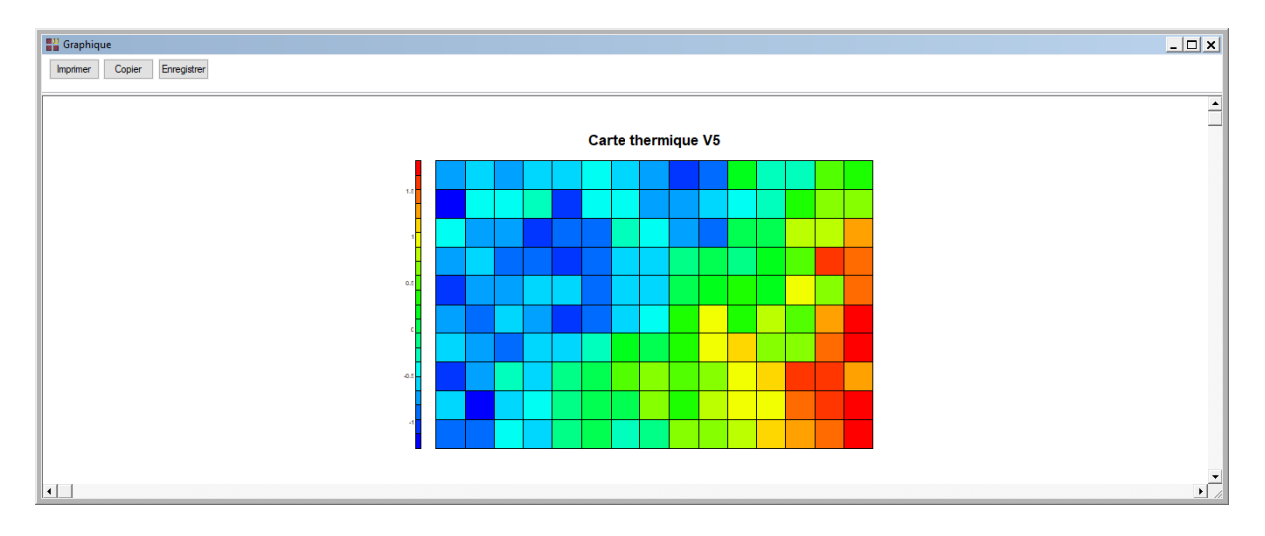

# Ensemble des cartes thermiques

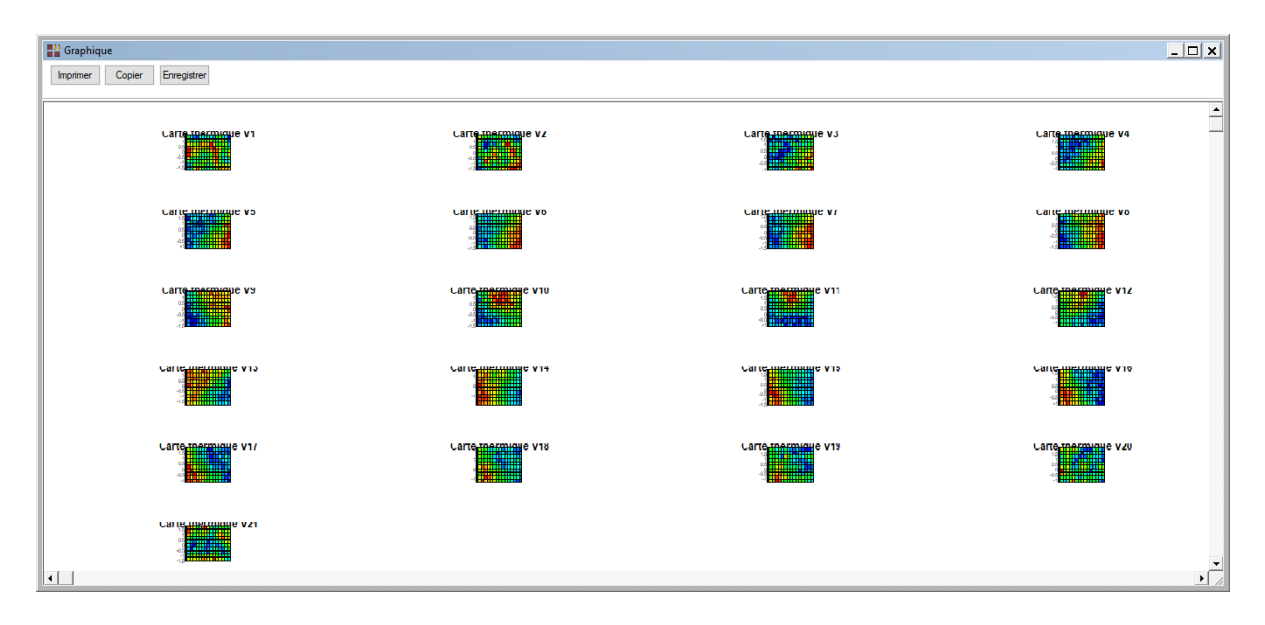

## Dendrogramme (Classification ascendante hiérarchique)

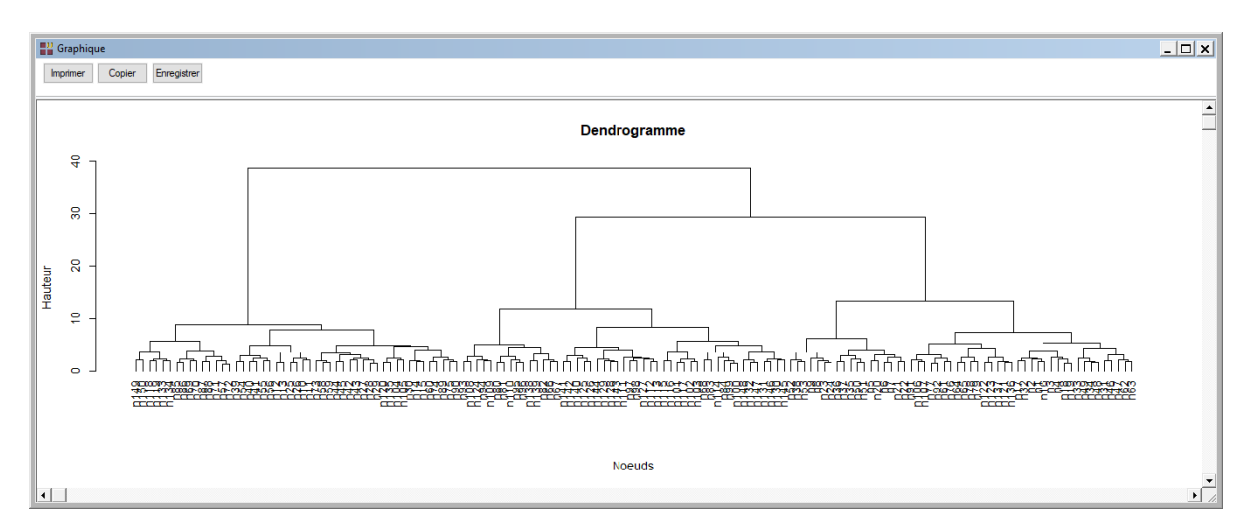

## Trois classes sont demandées.

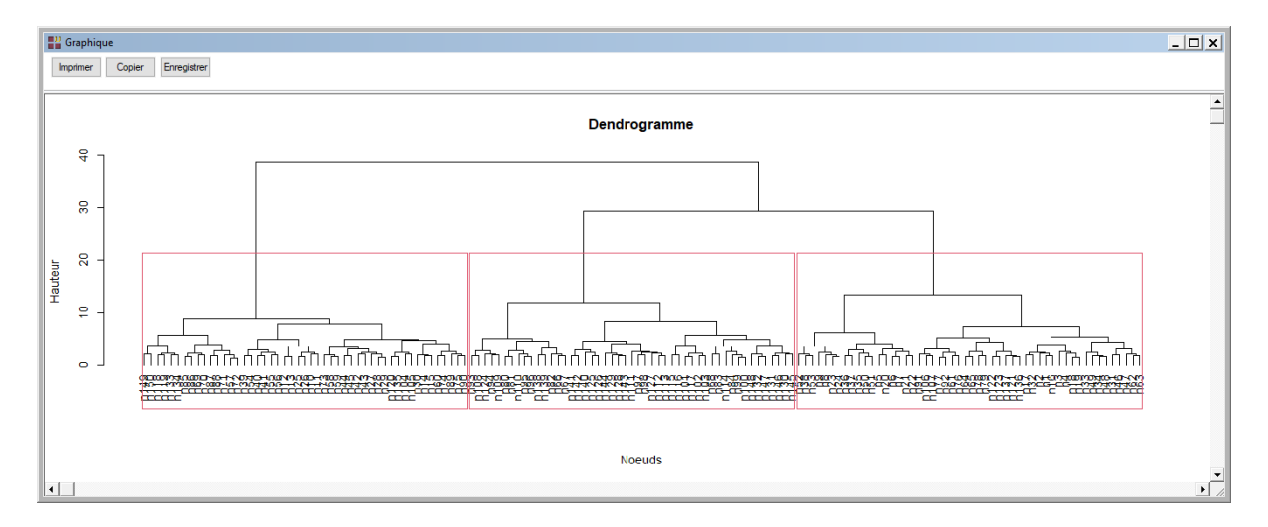

Les frontières entre les classes formées sont alors affichées dans tous les graphiques de la grille, comme montré ci-dessous dans le graphique des profils dans les nœuds.

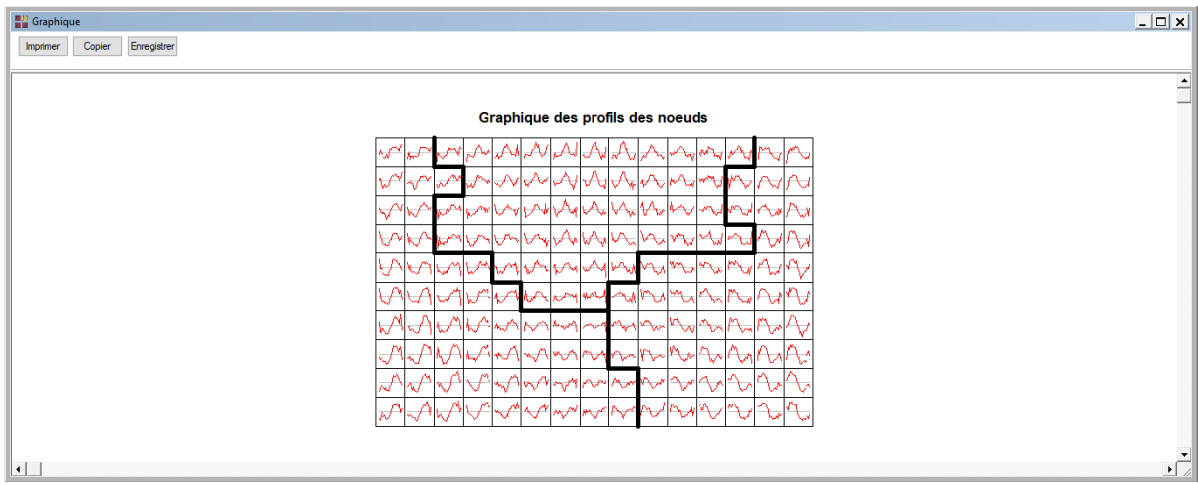

### <span id="page-18-0"></span>**Les variables internes créées par la procédure**

Voici la liste des variables internes créées par la procédure.

*Variable Contenu*

progression Progression de l'apprentissage profils **Profils des noeuds** noeudobs Nœuds des observations effectifs Effectifs dans les nœuds distances Distances aux profils

#### <span id="page-18-1"></span>**Références**

Documentation du package R – 'kohonen' (2019)

<https://cran.r-project.org/web/packages/kohonen/kohonen.pdf>

#### Exemple 1

<https://archive.ics.uci.edu/ml/datasets/wine>

#### Exemple 2

Breiman,L., Friedman,J.H., Olshen,R.A., & Stone,C.J. (1984). Classification and Regression Trees. Wadsworth International Group: Belmont, California. (pages 43- 49).

[https://archive.ics.uci.edu/ml/datasets/Waveform+Database+Generator+%28Version](https://archive.ics.uci.edu/ml/datasets/Waveform+Database+Generator+%28Version+2%29) [+2%29](https://archive.ics.uci.edu/ml/datasets/Waveform+Database+Generator+%28Version+2%29)